# **N9917A-01 S E R V I C E N O T E**

Supersedes: None

## N9917A - FieldFox Handheld Analyzer

**Serial Numbers: Listed at end of note.**

**FieldFox instruments with the serial numbers listed on the following page are being returned to Agilent factory so the RF board can be upgraded for reliability enhancement, due to possible oscillation by the voltage regulator on the RF board.**

**Parts Required: P/N Description Qty.**

None

### ADMINISTRATIVE INFORMATION

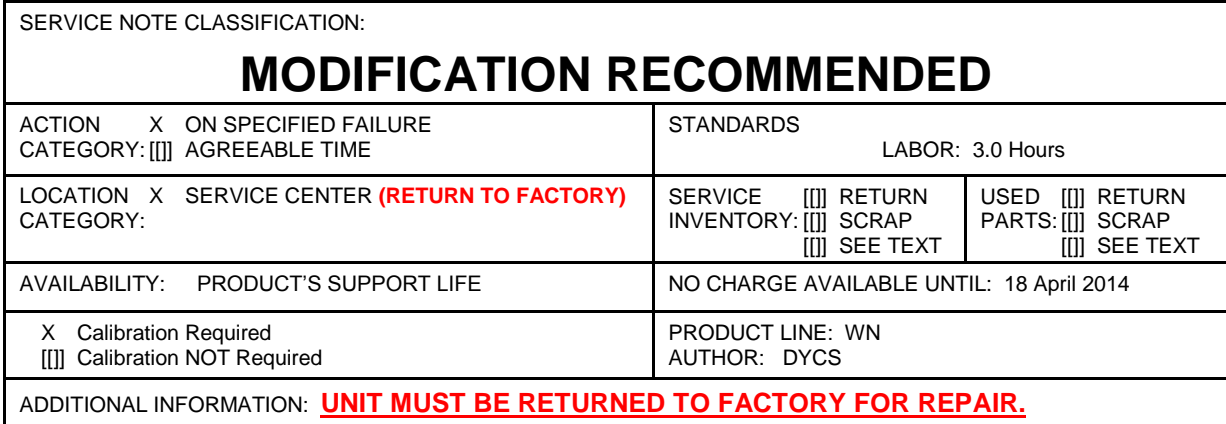

© AGILENT TECHNOLOGIES, INC. 2013 PRINTED IN U.S.A.

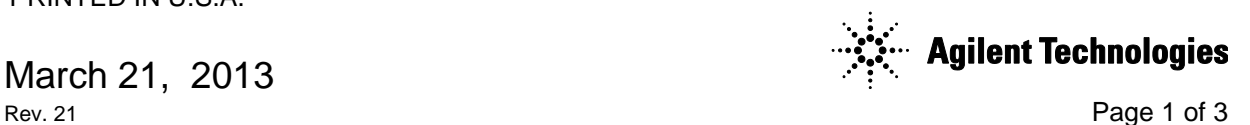

#### **Situation:**

RF board earlier than Rev 7 may have sidebands issue due to oscillation by the voltage regulator. After it is fixed by replacing a new inductor, the RF board revision header will be updated to reflect the change.

Figure 1 shows a good RF signal, and Figure 2 shows FieldFox with sidebands issue.

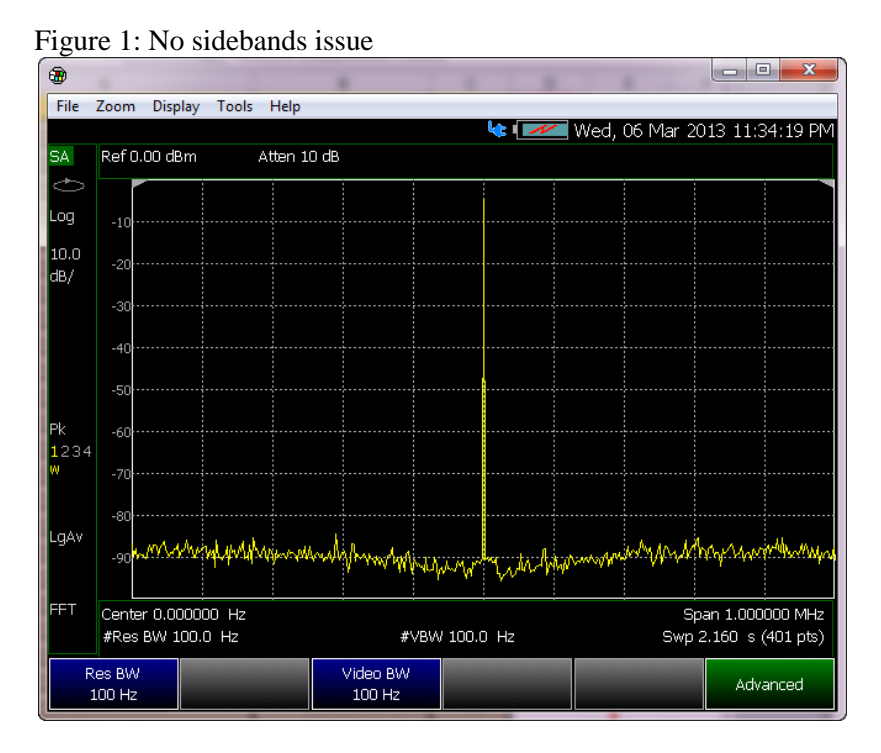

Figure 2: Sidebands issue between 112 - 116 kHz

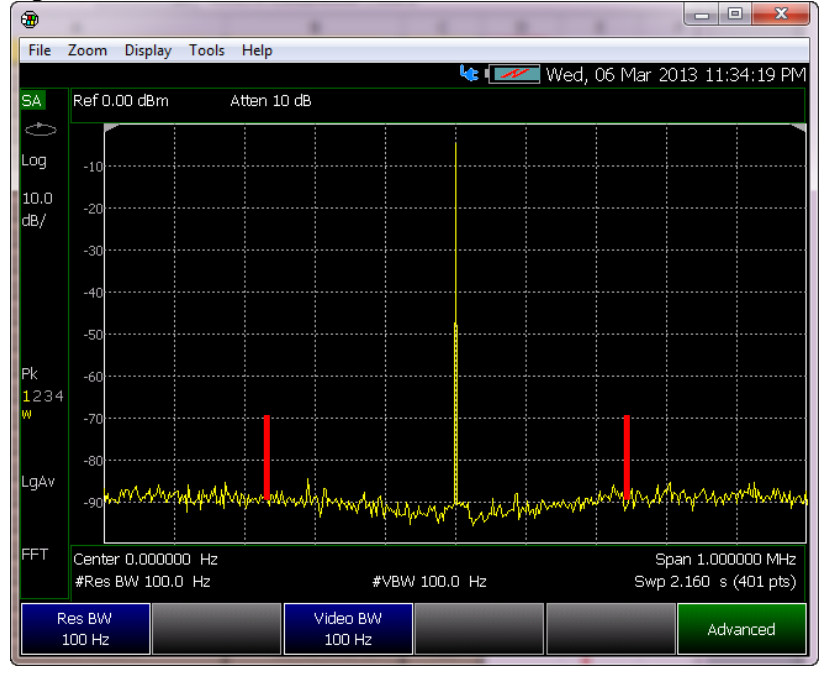

#### **Solution/Action:**

Follow below procedure to check if the FieldFox may have sidebands issue between 112 kHz to 116 kHz.

- 1. Press Mode, select SA
- 2. Press Freq/Dist, set center frequency as 0 Hz, Span: 1 MHz.
- 3. Press BW, set Res BW: 100Hz, and Video BW: 100 Hz

Affected FieldFox are required to send back to Agilent factory for RF board reliability enhancement. The RF board revision header will be updated to reflect the change. Test and Adjustment shall be done before shipping back to customer.

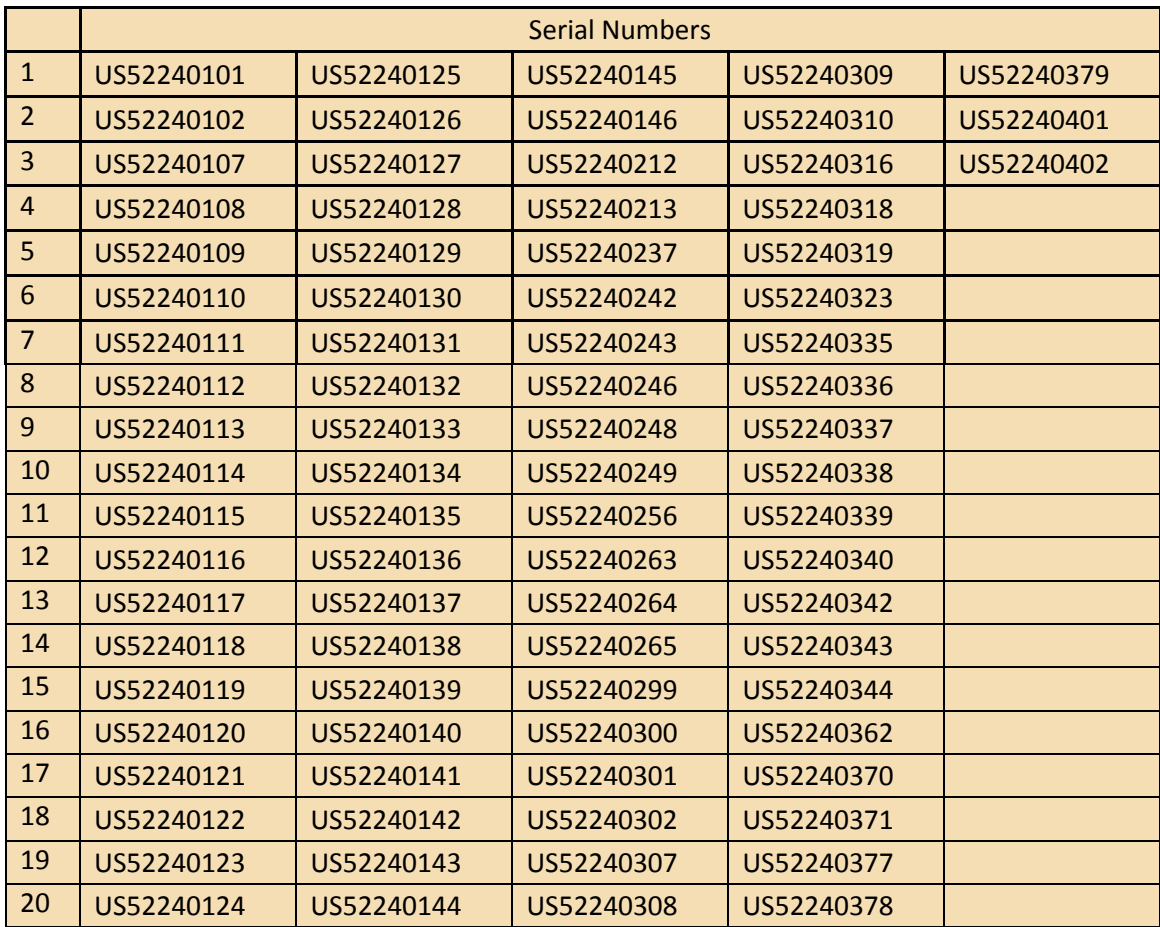

#### **Revision History:**

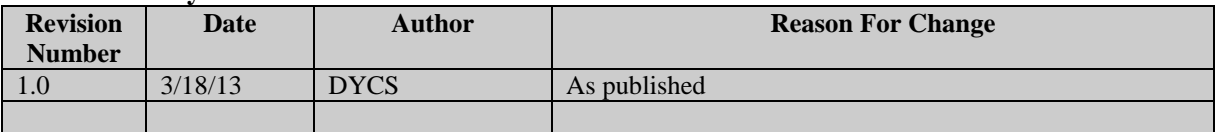